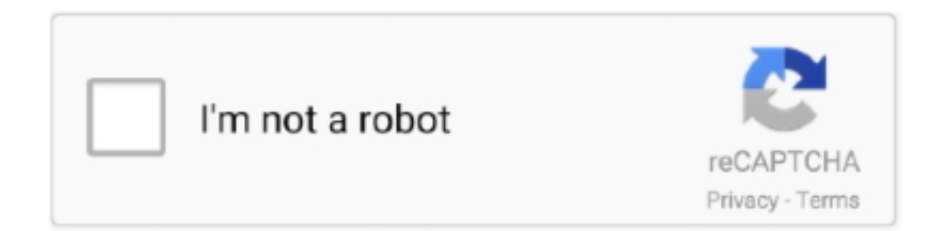

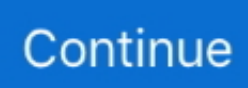

## **Macos Clear Local Mail App Storage**

Rm -rf /Library/Mail. Apr 15, 2014 Type in Mail Downloads and click on the folder when it shows up to open it.. Apr 07, 2018 If you have deleted your email from your Mail app, at that juncture you can recover the same from the Trash folder, which stores all your deleted email for a.. Delete the files you don't need and then close the Mail Downloads folder You can find Mail's cached mails in /Library/Mail To see how much space this folder is using, either use Finder's Get Info.. Du -hs /Library/Mail To remove the folder and all its contents, either use Finder.. Here you'll see a list of files that Mac Mail has saved These are all attachments that you've either opened in Mail or viewed in Quick look.

e10c415e6f